# **CONNECT TO WI-FI**

### FIRST TIME CHROMEBOOK USER

## 1. Set up wi-fi

Before being able to sign on to your chromebook you must set up your wi-fi connection

#### 2. Pick a wi-fi network

Your laptop will automatically show available wi-fi networks based on where you are located. Click on the wi-fi network you want to use.

### 3. Enter password

If you are using a secure wi-fi network, type in the pass word. An unsecure wi-fi network does not require a password. If you are in a public place, you may need to ask someone for a password to connect to their wi-fi. Click "Connect."

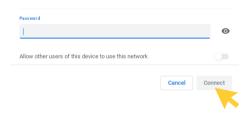

\*Chromebook users cannot connect to an unsecure wi-fi network the first time they use and set up their Chromebook.

#### 4. You are connected

After typing in the password, your computer will be connected to wi-fi and you can use the internet.

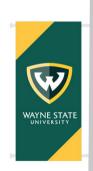

Institute of Gerontology

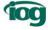